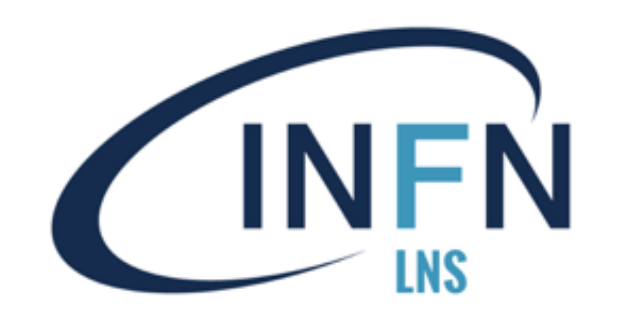

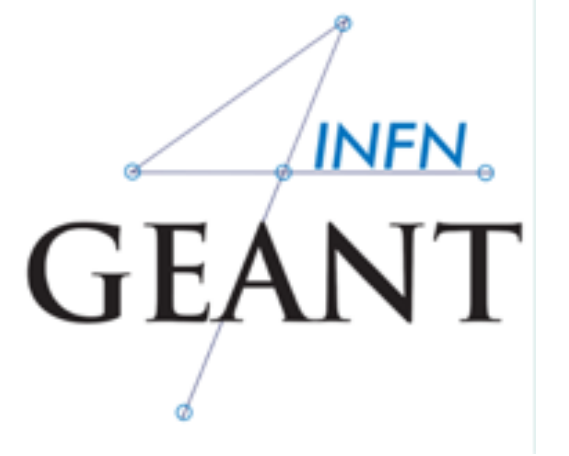

# Giada Petringa Laboratori Nazionali del Sud (LNS-INFN)

# **Installation process**

**1)Check that you meet all the requirements**

**2)Download Geant4 source code**

**3)Configure the build using CMake**

**4)Make & install**

**5)Configure your environment to use Geant4**

# **① Supported platforms & requirements**

# • **Operating system**

Virtual Machine: CentOS 7 with gcc 4.8.5

- "recent" Linux (e.g. CentOS 7), best support
- macOS 10.10+
- Windows 7+ (limited support, not recommended)

# • **Compilers**

- C++11 compliance
- such as GCC 4.8.5+, clang 3.6+, Visual C++ 14.0 (2015)
- **CMake** (configuration generation tool) 3.3+
- **System libraries** (as development packages):
	- $-$  expat, xerces-c  $\sim$

These may or may not be necessary. Just keep this in mind when compilation fails.

# **CMake installation** (if not provided)

- Depending on the OS installation, CMake may not be installed by default. In that case you have to install it:
	- **Linux:** it is recommended to use the CMake provided by the package management system of your distribution.

If version 3.3+ is not available:

- 1. download the latest version *(http://www.cmake.org/)*
- 2. unzip the tar-ball
- 3. **./bootstrap, make, make install**
- **macOS**: install it using the Darwin64 dmg installerpackage
- **Windows**: install it using the Win64/32 exe installerpackage **Note:** You may also want to install **ccmake** and/or **cmake-gui** tools for user-friendly configuration

# **Optional libraries**

- **X11** for simple graphical user interface and ray-tracing
- **OpenGL** for visualization
- **Qt4** or **Qt5** for graphical user interface
- **ROOT** for data analysis (even inside Geant4)

# Less frequently used libraries/tools:

Motif, OpenInventor, DAWN, RayTracer X11, HepRApp, WIRED JAS Plug-in, AIDA, VRML browser, (external) CLHEP, Wt...

### **and now…. we can proceed with the Geant4 installation**

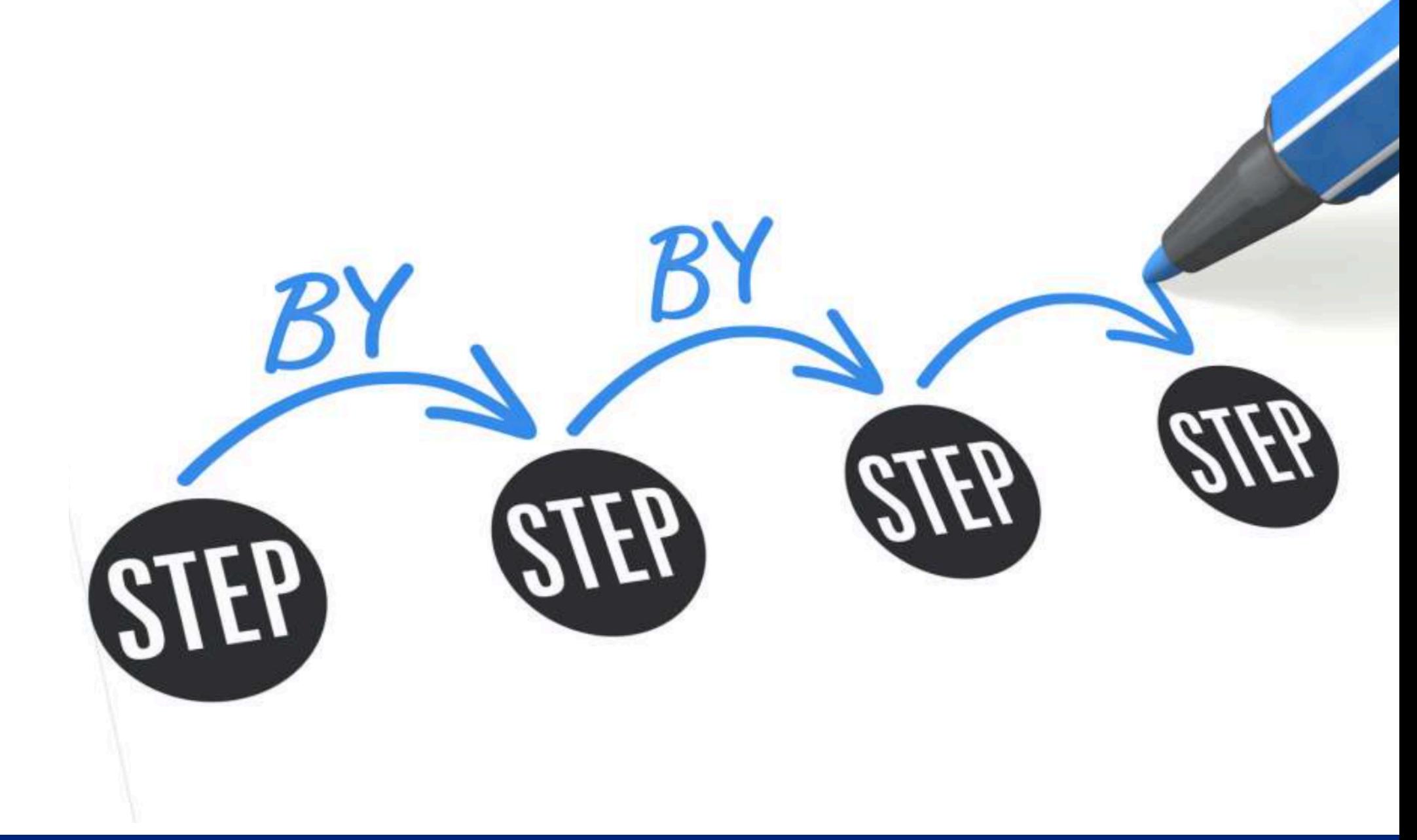

### **Geant4 Beginners Course (TUM University - Munich)**

### **Download the code**

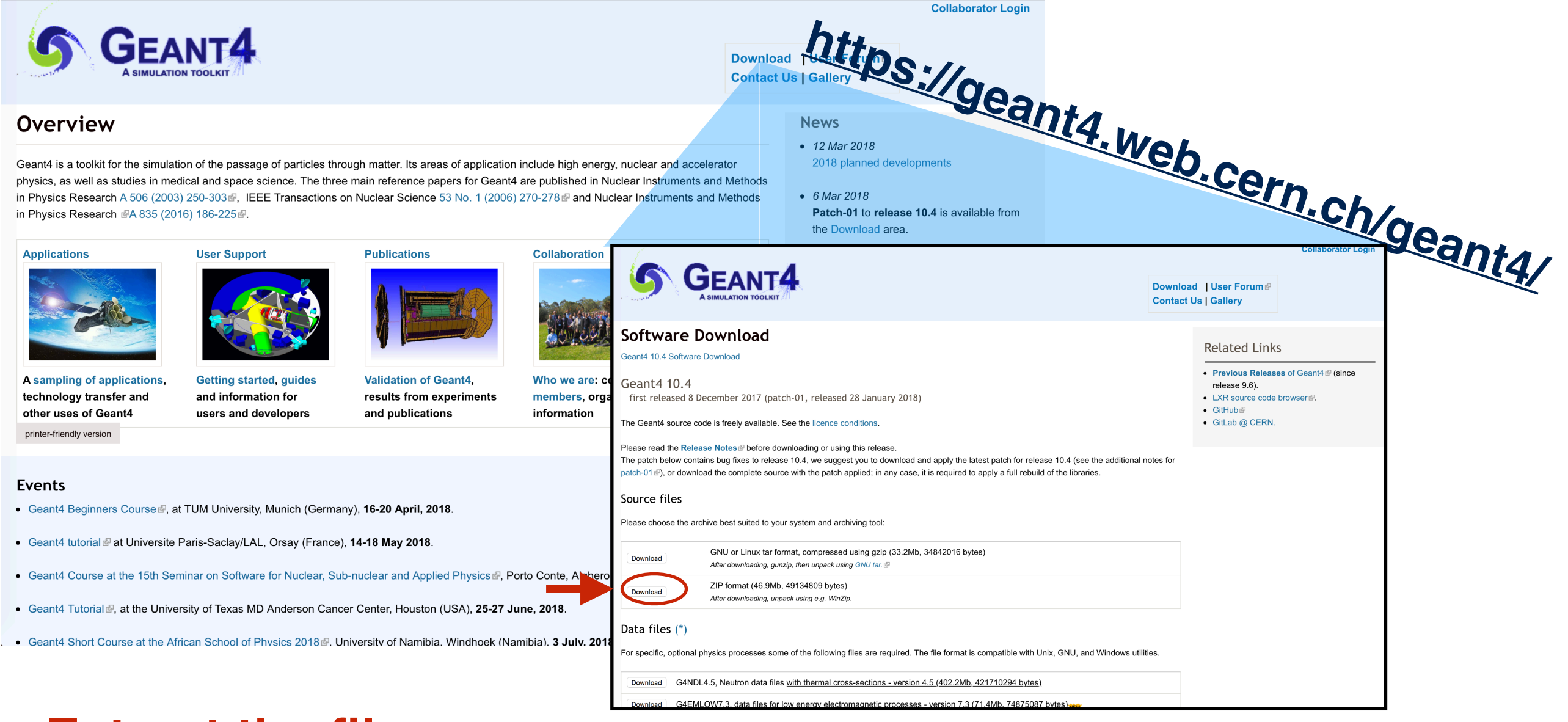

### **Extract the file**

**\$ cd Downloads \$ tar -xzf geant4.10.05.tar.gz** 

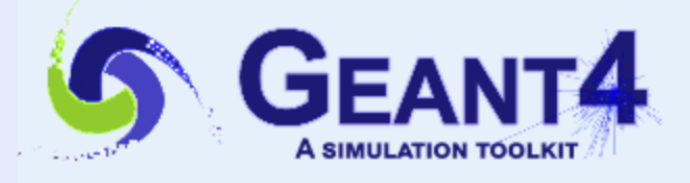

**Collaborator Login** 

Download | User Forum **Contact Us | Gallery** 

### Data files (\*)

For specific, optional physics processes some of the following files are required. The file format is compatible with Unix, GNU, and Windows utilities.

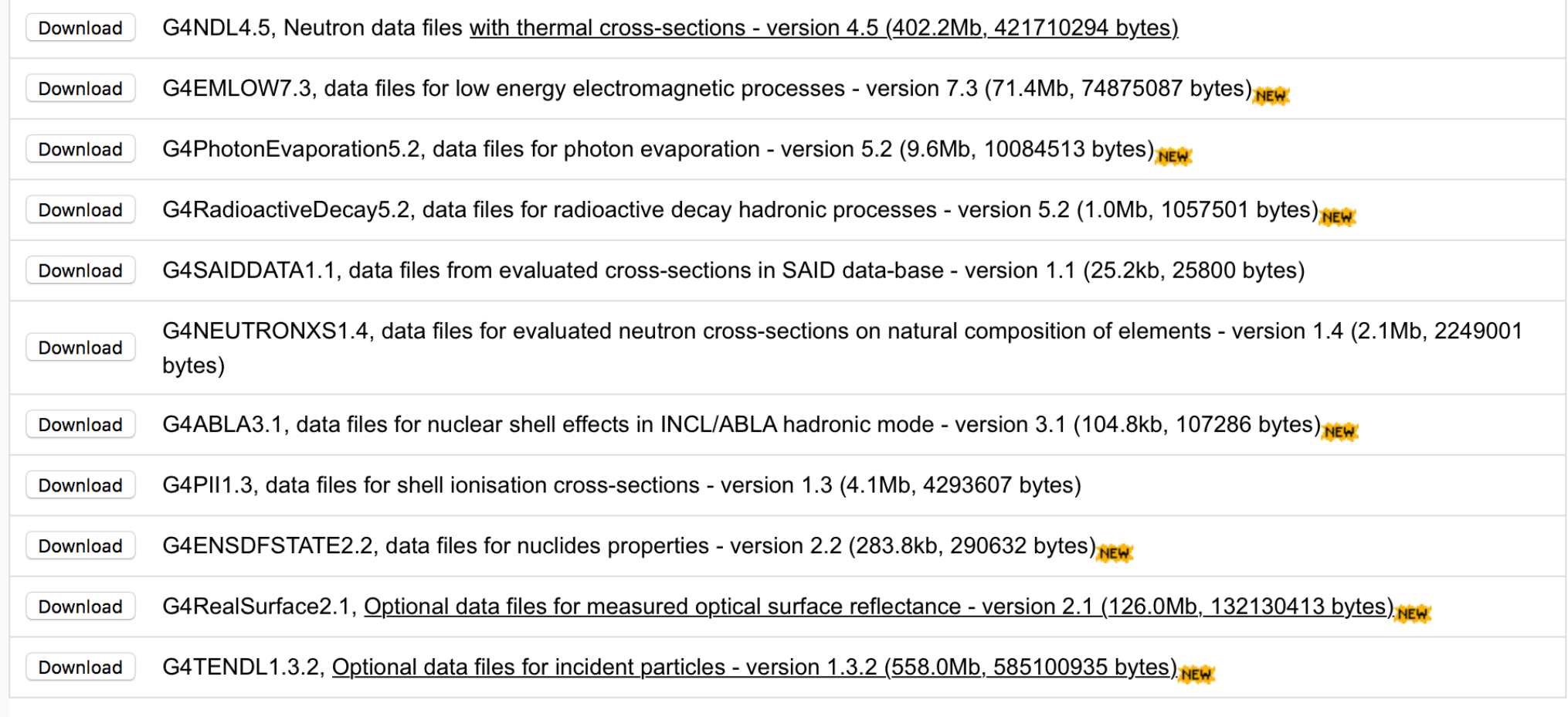

• Low Energy Nuclear Data (LEND) files can be downloaded from: ftp://gdo-nuclear.ucllnl.org/

# **Create the "envirorment"**

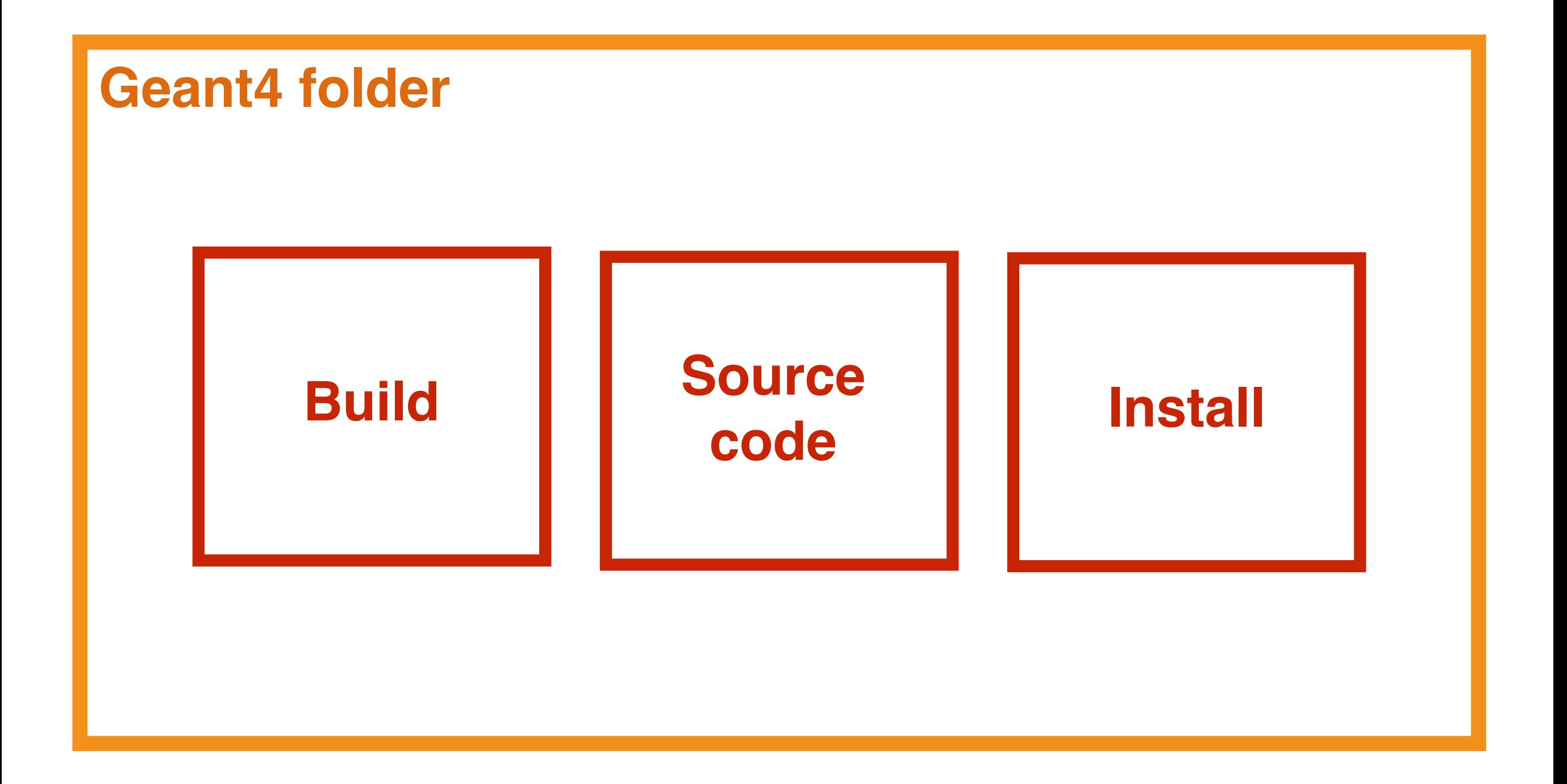

# **Create the "envirorment"**

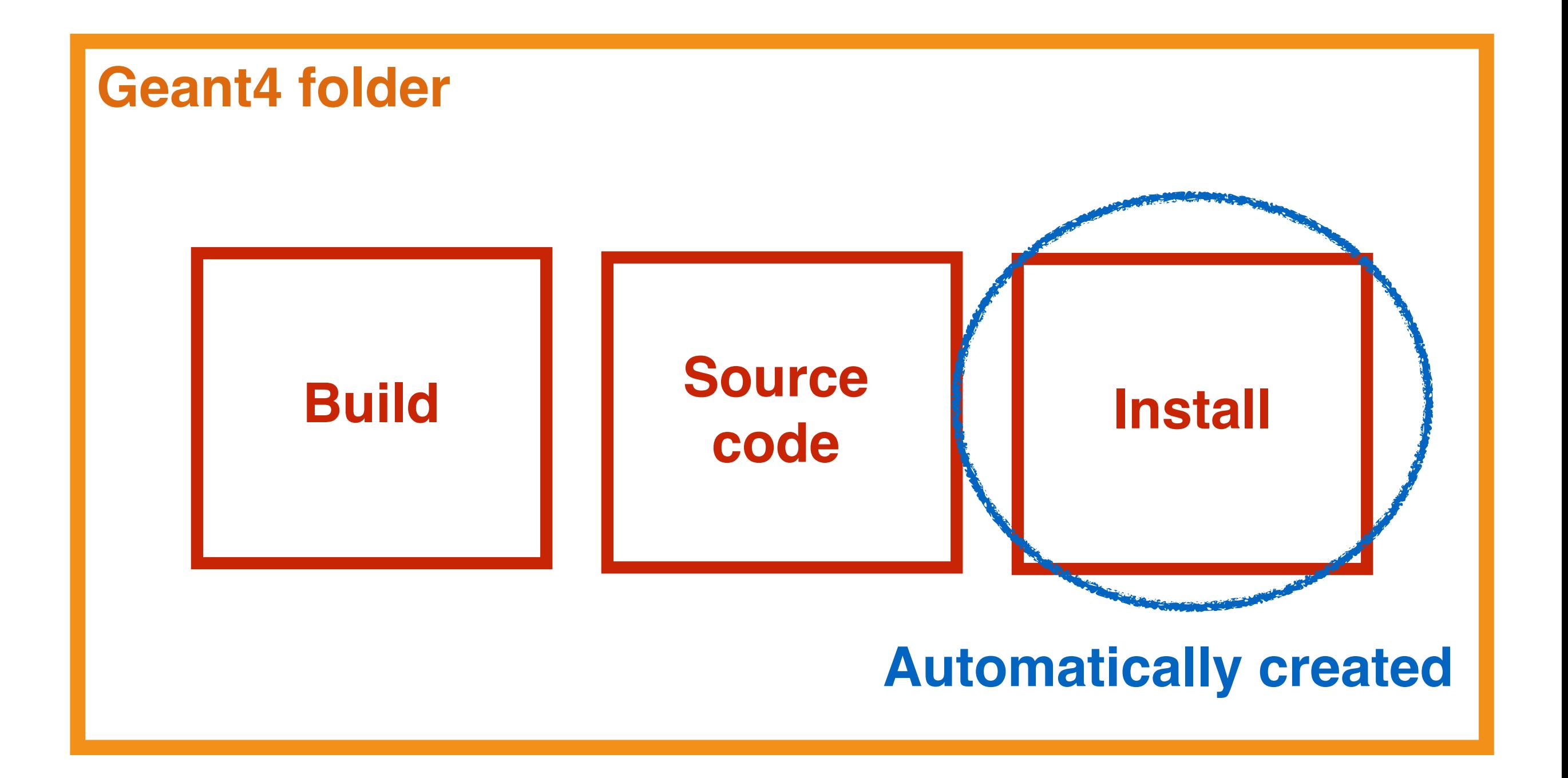

# **Copy the source code**

### **Choose a path for your installation**

**\$ cd Desktop**

**Create a new directory** 

**\$ mkdir Geant4 \$ cd Geant4**

**Copy the source code in the new directory** 

**\$ cd /home/user/Downloads**

**\$ cp -r geant4.10.05 /home/user/Desktop/Geant4**

# **Copy the source code**

### **Choose a path for your installation**

**\$ cd Desktop**

## **Create a new directory**

**\$ mkdir Geant4 \$ cd Geant4**

### **Copy the source code in the new directory**

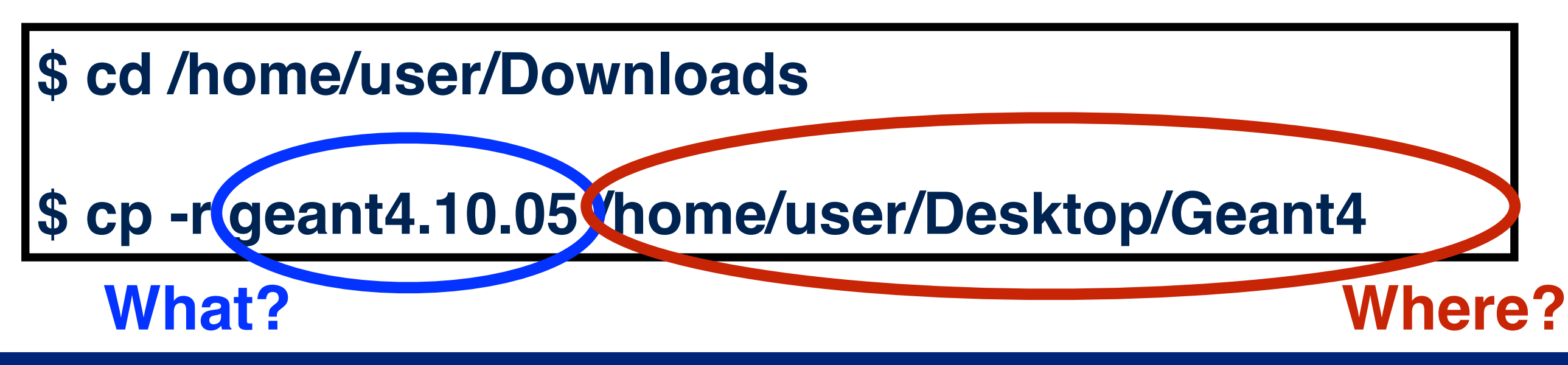

### **Create the folder build**

**\$ cd /home/user/Desktop/Geant4 \$ mkdir geant4.10.05-build \$ cd geant4.10.05-build**

**\$ cmake -DCMAKE\_INSTALL\_PREFIX=/home/user/Desktop/ Geant4/geant4.10.05-install -DGEANT4\_INSTALL\_DATA=ON -DGEANT4\_USE\_OPENGL\_X11=ON -DGEANT4\_USE\_QT=ON /home/user/Desktop/Geant4/geant4.10.05**

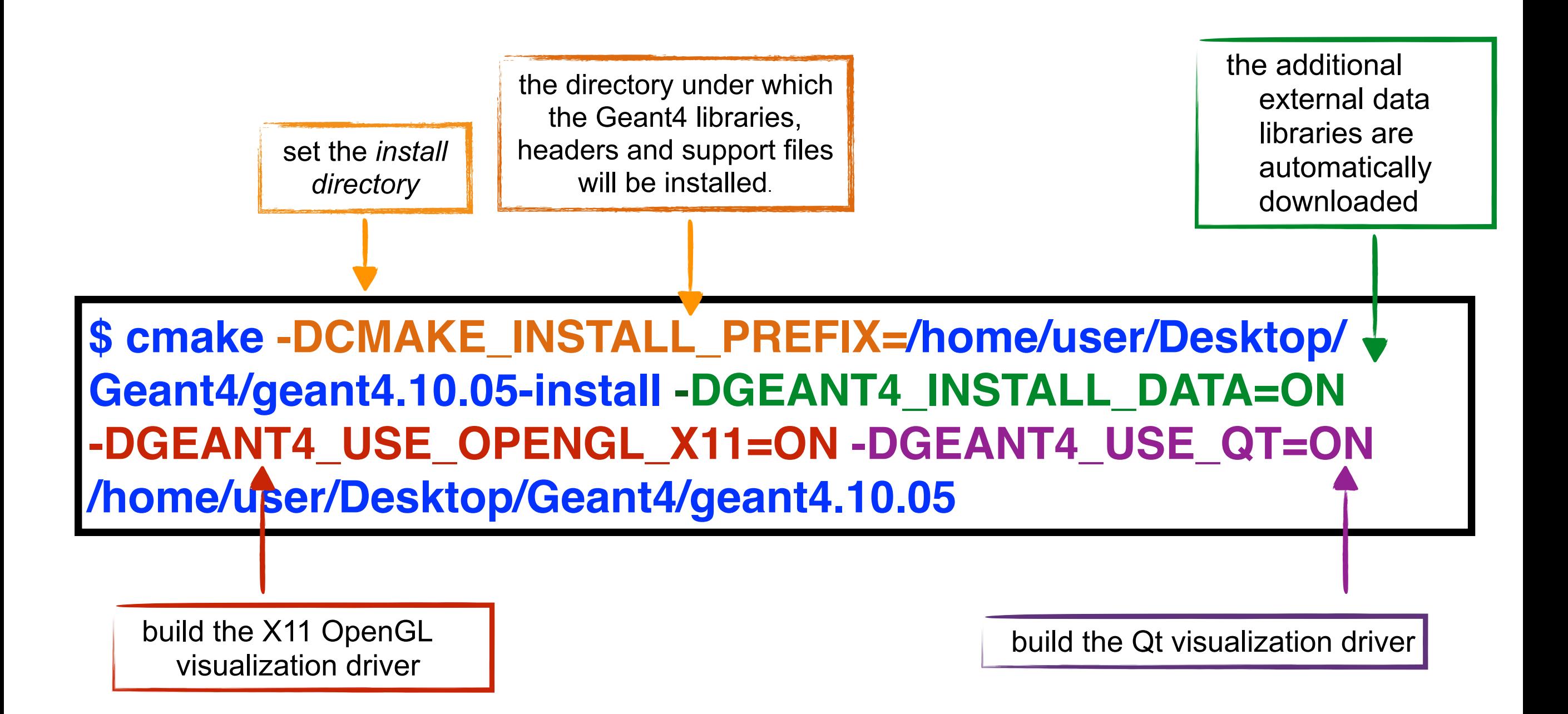

# **Other Options**

### **Important options:**

-DCMAKE\_INSTALL\_PREFIX= … installation\_path -DGEANT4\_INSTALL\_DATA=ON/OFF -DGEANT4\_BUILD\_MULTITHREADED=ON/OFF

# **Further options:**

-DGEANT4\_USE\_OPENGL\_X11=ON/OFF -DGEANT4\_USE\_QT=ON/OFF

……

# **Start the Geant4 installation**  \$ make<sup>[-</sup>jN **\$ make install**  $\bar{1}\%$ ] Built target RealSurface ualization/externals/gl2ps/CMakeFiles/G4gl2ps.dir/all1 Erreur des tâches non terminées

**KEEP CALM AND WAIT** 

**and wait….**

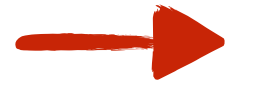

each time you open a new shell **remember** to source the *geant4.sh script before executing an application !!!*

# Okay<br>that's all.